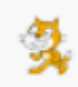

## **Informatyka klasa V**

## **Temat: Liczenie jabłek.**

- **1.** Podczas tej lekcji poprawisz i udoskonalisz projekt **Zbieranie jabłek,** realizowany na poprzednich zajęciach. Poprawisz usterki dotyczące **Licznika** i **Żuka**: **Licznik** musi się automatycznie **wyzerować**, przy ponownym uruchomieniu gry, **Żuczek** musi rozpoczynać grę zawsze z tego samego punktu na planszy, a **jabłka** muszą mieć kolejne numery.
- **2.** Przeczytaj uważnie temat 22 "**Liczenie jabłek**" podręcznik str. 101 105.
- **3.** Uruchom zapisany przez siebie projekt **Zbieranie jabłek**, który utworzyłeś na poprzedniej lekcji.
- **4.** Wykonuj kolejne czynności opisane w podręczniku. Zacznij od skryptu dla Żuka (str.99), potem ponumeruj jabłka oraz przejdź do działu **DOSKONALENIE PROJEKTU** i wykonaj czynności opisane w podręczniku.
- **5.** Możesz **obejrzeć film** wyjaśniający **doskonalenie projektu Zbieranie jabłek.** Pamiętaj, że najpierw **musisz zalogować** się do **usługi Office 365** i dopiero wtedy kliknij ten link:

<https://web.microsoftstream.com/video/7c11fee0-5a91-4325-af9f-11ad26261335>

**6.** Gotowy projekt **zapisz** pod nazwą "**Zbieranie\_liczenie\_jabłek\_klasa**".

**Uwaga!** Jeśli pracujesz w **Scratchu online**, na swoim koncie użytkownika, to musisz **pobrać** projekt na swój komputer, klikając **Plik** i wybierając właściwą opcję. Projekt zapisze się w **Pobranych** i z tego foldery musisz go przesłać jako załącznik.

**7.** Prześlij na mój adres: [bozwity8@eszkola.opolskie.pl](mailto:bozwity8@eszkola.opolskie.pl) , pamiętaj o **temacie wiadomości**, nadaj mu nazwę **Liczenie jabłek imię nazwisko klasa** np.; *Liczenie jabłek Kasia 5 a*

Na realizacje tej lekcji **masz czas do 25 maja** – życzę miłej i owocnej pracy

**Bożena Witych**